# Rehabilitación Muscular Asistida *Assisted Muscular Rehabilitation*

## Gabriela Poveda, María Trujillo y Andrés Rosales

*Resumen***—En el mercado existen herramientas de biorealimentación muy sofisticadas como las desarrolladas por meyerPT [1] o Biometric Ltd. [2], que brindan información al paciente a través de tonos, generan históricos e indican datos en tiempo real, sin embargo, su alto costo dificulta el acceso a las mismas lo que hace recurrir a la experticia del profesional y a una valoración cualitativa. Es así, como este trabajo se enfocó en desarrollar una interfaz de bio-realimentación amigable con el usuario, desarrollada en MATLAB, que brinde información de las señales musculares generadas por el cuerpo humano para evitar la subjetividad que puede existir en el método tradicional, logrando obtener mejores resultados en menor tiempo gracias al monitoreo continuo y generación de historiales. La interfaz presenta indicadores visuales, que son los encargados de realimentar al paciente, con el propósito de mostrar la ejecución de los ejercicios a una intensidad de fuerza adecuada, además permite el análisis de la fatiga muscular durante el entrenamiento y la creación de históricos para identificar la evolución del músculo según el desarrollo de las sesiones de terapia.**

*Palabras Clave***— bio-realimentación muscular, electromiografía, fatiga muscular, fuerza muscular, MVIC, Myoware Muscle Sensor, sEMG.**

*Abstract***—In the market, there are very sophisticated biofeedback tools, such as those developed by meyerPT [1] or Biometric Ltd. [2], which provide information to the patient through tones and allows the generation of records and show data in real time. However, the cost of these tools makes difficult the access to them. This problem is what make the patients apply to the expertise of a specialist and a qualitative valuation. For this reason, this project focused on developing a friendly user biofeedback interface created in MATLAB, which brings valuable information about muscular signals generated by the human body to avoid the subjectivity that may exist in the traditional method, reaching better results in less time thanks to the continue monitoring and data recorders. The interface shows visual indicators, which are used to feedback the patient, in order to present the execution of the muscular exercises at a certain force intensity, analyses the muscular fatigue during the training and create a data record to identify the evolution of the muscle according to the developing of the therapy sessions.**

*Index Terms***— muscular biofeedback, electromyography, muscular fatigue, muscular force, MVIC, Myoware Muscle Sensor, sEMG.**

Article history: Received 07 September 2018 Accepted 24 September 2018

Los autores pertenecen al Departamento de Automatización y Control Industrial de la Escuela Politécnica Nacional, Ladrón de Guevara, E11-253, Quito, Ecuador. (e-mail: {maria.poveda, maria.trujillo01, andres.rosales@epn.edu.ec)

## I. INTRODUCCIÓN

OS músculos permiten generar fuerza, movimiento y Los músculos permiten generar fuerza, movimiento y trabajo. En particular, los músculos esqueléticos estriados son los que facultan al cuerpo para realizar movimientos rápidos y voluntarios, es decir, son actividades controladas bajo nuestro deseo [3], por lo que mantenerlos en buen estado es importante para desarrollar con normalidad las actividades cotidianas.

El 30% de los casos de atención en centros de fisioterapia, corresponden a problemas musculares [4] y se presenta la dificultad de acceder a herramientas que brinden un conocimiento adecuado del músculo durante la ejecución de la terapia física y su progreso, razón por la cual los pacientes son propensos a sufrir lesiones causadas por sobre esfuerzos o largos periodos de rehabilitación al no conseguir su objetivo de mejora. Es así, como varias herramientas integrales de asistencia constituidas por hardware y software han sido desarrolladas con la finalidad de atacar la problemática antes planteada, existen trabajos y características propias [5] que se basa en crear una realidad virtual para alcanzar posturas deseadas, y [6] se enfoca en ayudar a pacientes con parálisis cerebral, a desarrollar tareas musculares con sus extremidades a partir de la información generada por el cuerpo humano, mientras que el presente trabajo se enfoca en analizar el comportamiento del músculo para desarrollar cierto nivel de fuerza, indicando característica propias del músculo.

Partiendo de las señales musculares generadas durante una actividad física como fuente de información para una biorealimentación que ayude a la correcta ejecución de ejercicios de rehabilitación, se genera una herramienta con apoyo visual que trata de disminuir costos y ser accesible para su implementación. Actualmente esta tarea se la encarga a la experticia del especialista, quien según su nivel de práctica ayudará a los pacientes a realizar el ejercicio de la manera adecuada. Por otro lado, en los centros de enseñanza, los estudiantes no pueden analizar las señales musculares que son emitidas por el cuerpo humano al realizar diversos tipos de movimientos, dificultando el aprendizaje sobre el comportamiento de los músculos y la adecuada ejecución de los movimientos a realizar para la rehabilitación.

Con estas consideraciones, las ventajas que presenta un sistema bio-realimentado se centran en ayudar a los pacientes a evitar esfuerzos innecesarios debido a los análisis de fatiga que se pueden realizar a través del software, permitir el entrenamiento o rehabilitación sin la necesidad que el especialista se encuentre acompañando en todo momento al

paciente, sin embargo, la presencia del médico siempre será necesaria ya que él indicará el tipo de rutina a seguir y especificará el peso permitido por cada sujeto para desarrollar los ejercicios, con el fin de evitar lesiones en los músculos bajo entrenamiento. Además, gracias a la presencia de señales visuales el usuario puede realizar los ejercicios de forma eficaz, obteniendo mejores resultados en menor tiempo.

Este documento presenta las diferentes consideraciones que se tomaron en cuenta para llevar a cabo el software de biorealimentación para la rehabilitación de los grupos musculares bíceps y tríceps braquial, presentando en la sección II: Metodología, el desarrollo del software a partir de la adquisición de las señales musculares, en la sección III: Pruebas y Resultados se recopila las pruebas realizadas con el software dentro de un centro de rehabilitación y el grado de satisfacción del software, y finalmente en la sección IV: Conclusiones, se presenta las consideraciones más importantes a tomar para este desarrollo.

## II. METODOLOGÍA

Para la consecución del software de bio-realimentación, se desarrolló una interfaz gráfica en Matlab que se conecta vía bluetooth con los sensores empleados para la adquisición de la señal desde el músculo. El esquema del sistema se visualiza en la Fig. 1, el cual está compuesto por: (1) adquisición de la señal, (2) interpretación de la señal, y (3) visualización de la interfaz [7].

La señal muscular, obtenida a través de un electromiograma (EMG) es generada por el cerebro al momento en que éste envía un impulso nervioso a las unidades motoras (última neurona que se une al músculo), provocando la inervación de las fibras musculares. [8]. Las variaciones fisiológicas en el estado de la membrana de la fibra muscular son detectadas, procesadas y analizadas con electromiografía [9]. En este proyecto se empleó la electromiografía superficial que mide los potenciales de varias unidades motoras para evaluar el desempeño promedio de un grupo muscular [10].

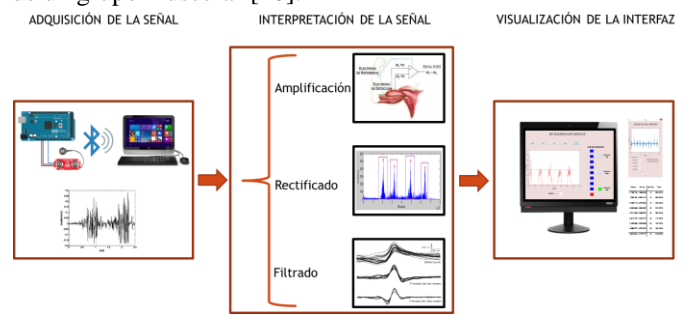

Fig. 1. Esquema del sistema

Para adquirir la señal se empleó la placa Myoware Muscle Sensor, la misma que mide, filtra, rectifica y amplifica las señales musculares [11]. La placa requiere el uso de electrodos superficiales para lo cual es necesario limpiar la piel, con el fin de disminuir la impedancia de esta [12]. Para visualizar la señal en el computador se ha empleado el convertidor A/D de la tarjeta embebida Arduino UNO [13], previo su tratamiento, que consiste en amplificar, rectificar y filtrar la señal [14], [15], [16], [17].

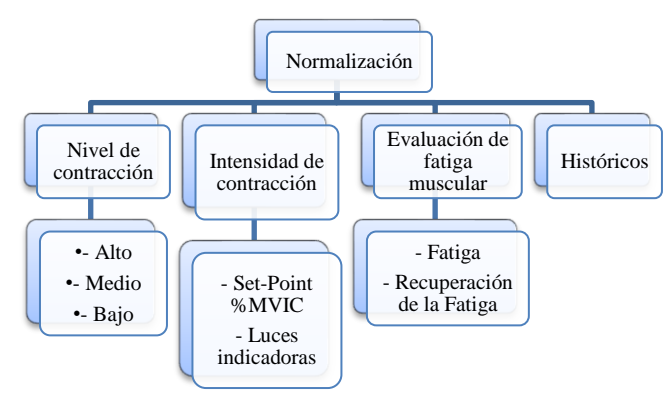

Fig. 2. Proceso de la interfaz gráfica

El esquema para desarrollar esta herramienta conformada por una interfaz con diferentes ventanas es el que se muestra en la Fig. 2.

Una vez realizado el tratamiento de la señal, es posible realizar la interpretación de la señal muscular, es decir, se presenta información de fácil comprensión a través de la interfaz. Para llevar a cabo el sistema, se ha desarrollado un software que presente diferentes pantallas que permitan: (1) crear una base de datos para registrar históricos, (2) normalizar la amplitud de la señal muscular, (3) ejecutar ejercicios de fuerza muscular, y (4) analizar la fatiga muscular. Se ha buscado que cada una de las pantallas diseñadas sea de fácil manejo con el fin de que el usuario final no tenga problemas con su uso.

## *A. Generación de Históricos*

La pantalla de inicio, mostrada en la Fig.3, permite crear o cargar un archivo en Excel, el cual guardará los datos de entrenamiento de los pacientes con el fin de crear históricos que permitan evidenciar la evolución del músculo en el trascurso de la terapia. Si se trata de la primera vez que el usuario va a empezar a entrenar, se creará un nuevo documento, caso contrario, se cargará un archivo previo.

Una vez que el archivo ha sido creado o cargado, se podrá iniciar la adquisición de datos para normalizar la amplitud de la señal EMG, realizar ejercicios de fuerza, evaluar la fatiga y guardar los datos en la base de datos para llevar un historial.

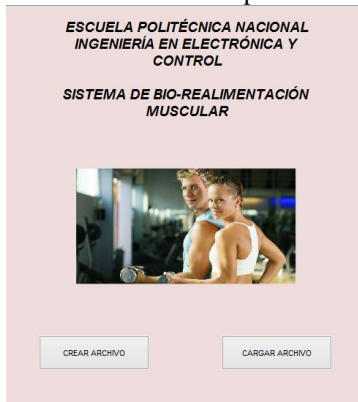

Fig. 3. Esquema del sistema

## *B. Normalización de la Señal*

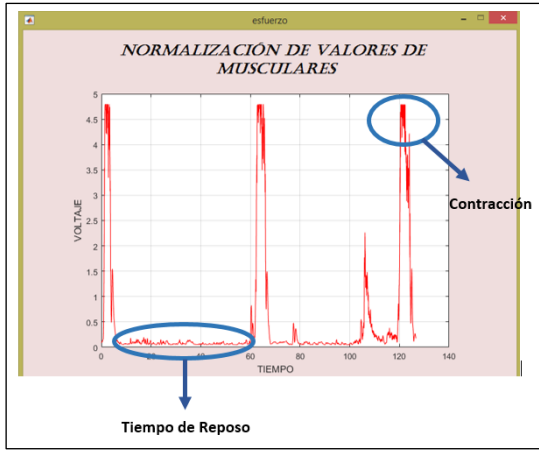

Fig. 4. Interfaz para la normalización de la amplitud

La señal muscular varía según el usuario, la ubicación de los electrodos y la motivación, sin embargo, es necesario tener en cuenta que los datos pueden variar incluso si se trata de la misma persona y la posición de los electrodos.

Por estos inconvenientes, se emplea la normalización de la amplitud de la señal que consiste en determinar una contracción de referencia, convirtiendo el eje de micro voltios a porcentaje, que es una escala de referencia fisiológica [18], [19]. La contracción de referencia se la realiza para cada paciente, es por esto que la normalización dependerá de la fuerza que el sujeto pueda ejecutar en función de la condición física y estado de sus músculos.

La Fig. 4, indica la pantalla donde la señal EMG será adquirida para realizar la normalización de la amplitud, a través de la prueba de "Contracción Isométrica Máxima Voluntaria", MVIC, por sus siglas en inglés.

Se debe destacar que para la ejecución de esta prueba se debe desarrollar ejercicios que provoquen la máxima inervación del músculo bajo estudio. Las contracciones se realizarán entre 3-5 segundos, seguido de un descanso entre 30-60 segundos. La Tabla 1, indica los ejercicios de activación muscular para el bíceps y tríceps braquial [16].

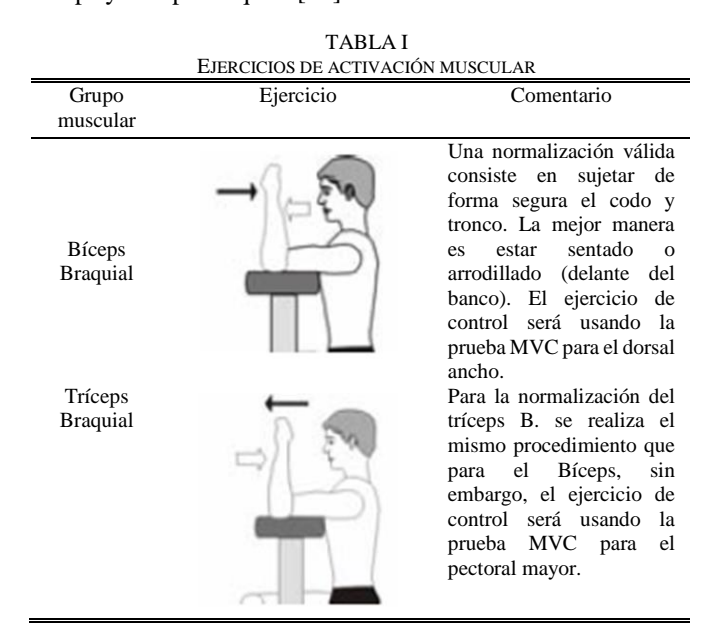

#### *C. Fuerza*

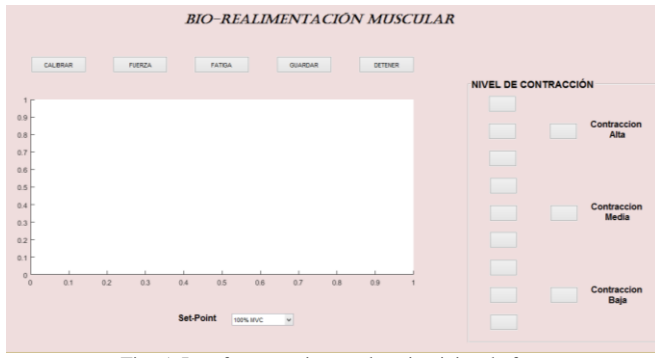

Fig. 5. Interfaz para ejecutar los ejercicios de fuerza

La pantalla de fuerza permitirá analizar el nivel de contracción que puede ser alto, medio y bajo, según las siguientes consideraciones:

- En su mayoría, los ejercicios musculares se realizan entre el 40% – 60% de la MVIC, para provocar un efecto positivo en el incremento de fuerza [16];
- Valores menores al 40% de la MVIC serán considerados como niveles de contracción bajos;
- Valores que se encuentren en el rango de 40% a 60% se los considera niveles de contracción media;
- Valores superiores al 60% serán interpretados como contracciones altas [16], [20].

Adicionalmente, se puede determinar la intensidad de la contracción mediante la selección de un valor de referencia de fuerza a la cual se ejecutará el ejercicio, complementándose con indicadores visuales para llevar a cabo es tarea. La Fig. 5, muestra la interfaz que brinda soporte para la ejecución de los ejercicios de fuerza.

#### *D. Fatiga Muscular*

La fatiga muscular se define como la incapacidad de producir fuerza con el músculo o a falta de mantenimiento de la fuerza requerida. Por lo general, la fatiga muscular es el resultado de trabajos prolongados o repetitivos [21].

El análisis de la fatiga muscular es importante para evitar daños en el comportamiento mecánico de los músculos, permitiendo entrenarlos hasta los niveles que son tolerados por los mismos.

La interfaz en la cual se ejecutará el análisis de fatiga muscular es el mostrado en la Fig. 6.

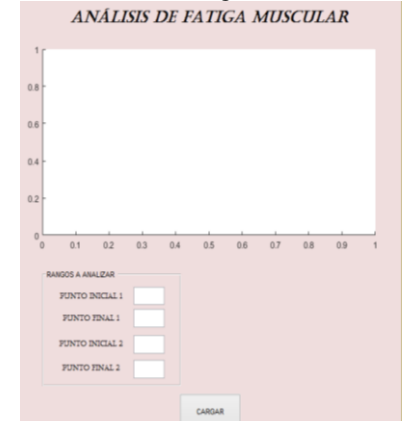

Fig. 6. Interfaz para el análisis de fatiga muscular

El método más común para evaluar la fatiga muscular se realiza en el dominio de la frecuencia mediante estimadores espectrales basados en Fourier. El análisis de fatiga consiste en determinar el espectro de potencia, aplicando la transformada de Fourier a la función de autocorrelación de la señal EMG señalada en (1), para obtener la densidad del espectro de potencia (PSD) indicada en (2), [15].

$$
\hat{r}_{mm}(k) = \frac{1}{L} \sum_{l=0}^{L-l-k} m(k+l) m(l), 0 \le k < L \tag{1}
$$

Donde, m(k) es una única realización del proceso y L corresponde al número de muestras grabadas de la señal.

$$
\widehat{S}_{mm}\left(e^{-jkw}\right) = \sum_{k=-\infty}^{k=-\infty} \hat{r}_{mm}(k)e^{-jkw} \tag{2}
$$

Donde, e<sup>-jkw</sup> es la k-ésima armónica sinusoidal y <sup>f</sup><sub>mm</sub> es la estimación de una función de autocorrelación.

El estimador PSD más utilizado en el análisis de las señales musculares es el periodograma dado por (3)

$$
\hat{S}_{mm}(e^{-jw}) = \frac{1}{L} |M(e^{jw})|^2
$$
 (3)

Donde  $|M(e^{jw})|^2$  corresponde a la densidad de energía espectral de la energía de la señal finita y se calcula la frecuencia media del espectro [21], dado por (4)

$$
MNF = \frac{\sum_{j=1}^{M} f_j P_j}{\sum_{j=1}^{M} P_j}
$$
 (4)

Donde  $f_i$  es el valor de la frecuencia del espectro de potencia EMG en el intervalo de potencia j,  $P_i$  es el espectro de potencia EMG en intervalo de frecuencia j y M es la longitud del intervalo de frecuencia. Para señales EMG, M se define generalmente como la siguiente potencia del doble de la longitud de los datos EMG en el dominio del tiempo [22].

Con los valores obtenidos del cálculo de la frecuencia media o mediana, se aplican los siguientes criterios para desarrollar la evaluación de la fatiga muscular:

- Si la amplitud del EMG aumenta y el espectro se desplaza hacia la izquierda, se considera como resultado de fatiga muscular;
- Si la amplitud del EMG disminuye y el espectro se desplaza hacia la derecha, se considera una recuperación de la fatiga muscular anterior [16].

## III. PRUEBAS Y RESULTADOS

Las pruebas se realizan sobre un grupo de diez pacientes con edades entre 20 y 35 años, en un entorno supervisado por dos fisioterapeutas y con la asistencia de cuatro estudiantes de fisioterapia. Los pacientes seleccionados, se dividen en:

Pacientes que presentan algún tipo de dolencia o lesión en el hombro o en la extremidad superior debido a lesiones causadas por el entrenamiento físico.

- No presentan ningún tipo de dolencia o lesión en el hombro o en la extremidad superior y que, además, realizan actividades físicas de manera cotidiana.
- No presentan ningún tipo de dolencia o lesión en el hombro o en la extremidad superior pero no realizan ningún tipo de actividad física.

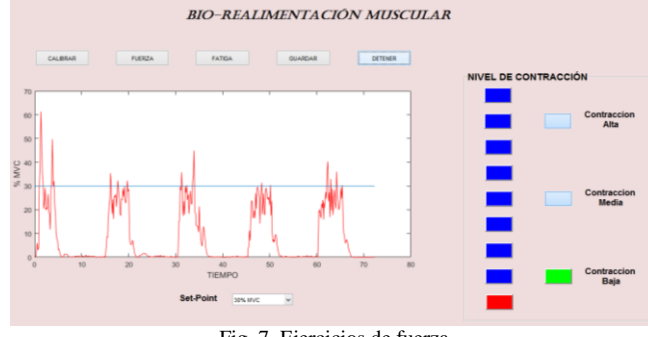

Fig. 7. Ejercicios de fuerza

Una vez que la normalización de la señal ha sido realizada, se puede proceder con los ejercicios de fuerza, la Fig. 7 indica la ejecución de un ejercicio por 5 segundos, seguido de un descanso de 10 segundos, aproximadamente. En la interfaz gráfica, se puede ver el nivel e intensidad de contracción a través de señales visuales (Set-Point y luces).

Una vez ejecutados los ejercicios de fuerza, se puede proceder a realizar el análisis de fatiga muscular, dando como resultado que, al comparar dos porciones de la señal pura, el sistema da como resultado una recuperación de la fatiga muscular, como indica la Fig. 8.

Adicionalmente, el sistema permite grabar históricos, los cuales son mostrados en la Tabla II.

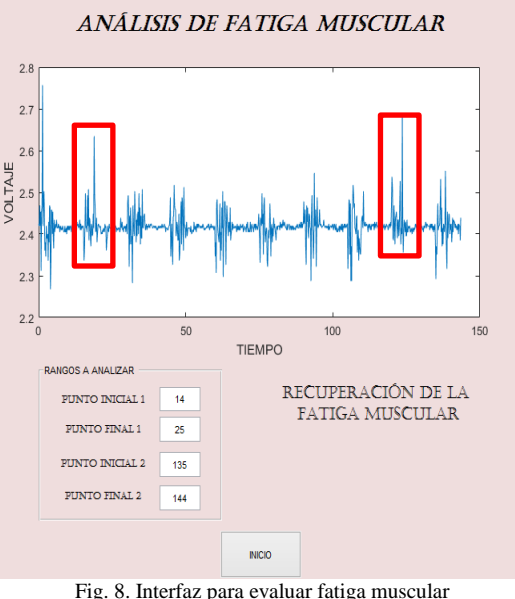

TABLA II HISTORIALES GENERADOS Máximo Mínimo Set-Point Fecha 4,77987763 1,52963325 40 26/03/2018 4,7802189 0,52318112 40 28/03/2018 4,72667118 0,51790304 40 02/04/2018 4,63946869 0,69346561 50 04/04/2018 4,78110599 0,35639761 50 09/04/2018 4,62141027 0,15616177 50 11/04/2018 4,18332889 0,28789333 60 13/04/2018 4,39897972 0,27620754 60 16/04/2018 4,68154524 0,14737471 30 24/05/2018

Culminadas las mismas, se encuestó a los especialistas y estudiantes de fisioterapia sobre las ventajas que presenta el software, cuantificando los resultados entre 1-5 (1 mínimo, 5 máximo), los usuarios manifestaron una alta aceptación en cuanto a la implementación del software en centros de terapia para complementar la rehabilitación, como indica la Fig. 9.

Tanto para la importancia de los indicadores visuales, como la utilidad del sistema para ser empleado en el desarrollo de ejercicios de fuerza, se cuantificó los resultados como mucho, medio y poco, dando como resultado que las personas consideran beneficioso el software desarrollado, como se muestra en la Fig.10.

Adicionalmente, todos concordaron en que el sistema debería ser incorporado de forma permanente durante las sesiones de rehabilitación.

Además, se realizó una comparativa entre la información brindada por el sistema y el criterio del especialista dando como resultado que el nivel de similitud es alto, y los pequeños errores son debido a desprendimiento de los electrodos que adquieren la señal u otras condiciones de hardware desfavorables. Esta información está validada por un informe emitido por el fisioterapeuta principal del centro de rehabilitación en el que se realizaron las pruebas.

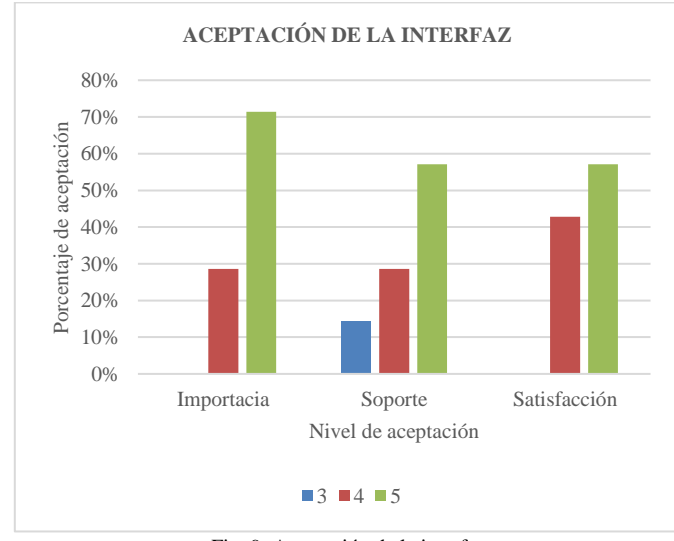

Fig. 9. Aceptación de la interfaz

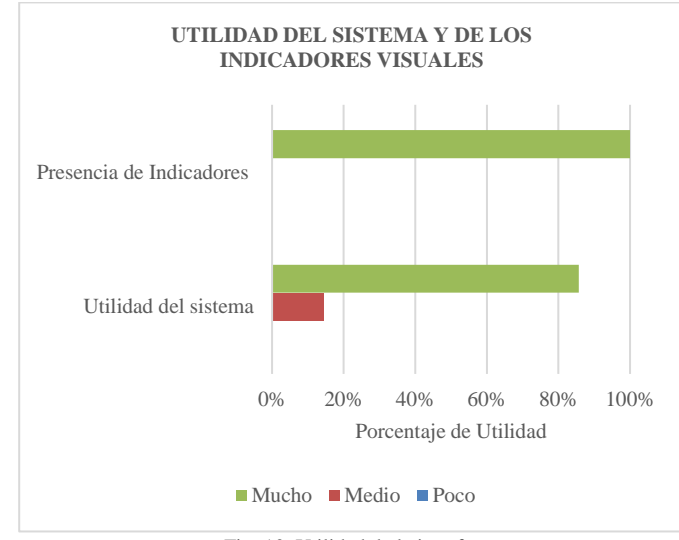

Fig. 10. Utilidad de la interfaz

La técnica de bio-realimentación no tiene mayor implementación en el país por su alto costo, por lo que se opta por las técnicas tradicionales dificultando realizar una comparación con otros equipos que permitan determinar la sensibilidad del sistema.

#### IV. CONCLUSIONES

El software desarrollado es una herramienta de soporte para los fisioterapeutas y estudiantes, en cuanto a la ejecución de ejercicios de fuerza y análisis de fatiga muscular, ya que permite que el paciente obtenga conocimiento de las señales generadas por los músculos.

Esta herramienta se adapta a las diversas condiciones de los usuarios, ya que está orientado no sólo a la rehabilitación sino también al entrenamiento muscular, con el fin de obtener mejores resultados con la ayuda de las alarmas visuales contenidas en la interfaz gráfica.

Este proyecto puede ser considerado como base para posteriormente emplearlo en otros grupos musculares, como, por ejemplo, cuádriceps, bíceps femoral o tríceps sural, con el fin de corroborar su validez con el fin de mejorar la calidad de vida de las personas.

La creación de históricos es útil para determinar la evolución del músculo durante las sesiones de terapia y además permite identificar músculos débiles según los niveles de voltaje generados por los mismos.

Debido a la gran aceptación del software por parte de los especialistas y estudiantes de fisioterapia, el sistema puede ser implementado durante las sesiones de terapia como herramienta de soporte para la rehabilitación.

## **REFERENCIAS**

- [1] meyerPT, "meyerPT," Prometheus Group, [Online]. Available: https://www.meyerpt.com/pathway-mr-20-emg-system. [Accessed 3 Octubre 2018].
- [2] B. Ltd, "Biometric Ltd," Biometric Ltd, 2015. [Online]. Available: http://www.biometricsltd.com/systems-emg.htm. [Accessed 3 Octubre 2018].

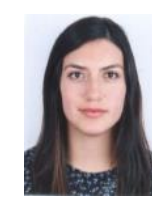

**Gabriela Poveda** nació el 10 de marzo de 1993 en Quito, Ecuador. Realizó sus estudios secundarios en el Colegio Militar "Eloy Alfaro", donde obtuvo el bachillerato general. Estudia en la Escuela Politécnica Nacional la carrera de Ingeniería en Electrónica y Control, donde actualmente se encuentra desarrollando su proyecto de

titulación.

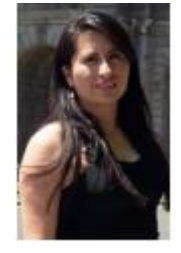

**María Trujillo** nació en Riobamba, Ecuador el 15 de febrero de 1990. Realizó sus estudios secundarios en el Colegio Santa Mariana de Jesús de su ciudad natal. Se graduó en la Escuela Politécnica Nacional como Ingeniera en Electrónica y Control en 2014. Obtuvo su título de Magíster en Ingeniería Biomédica en julio del 2016 en la Universidad Politécnica de

Madrid. Durante sus estudios de maestría colaboró en el Centro de Tecnología Biomédica de la universidad en el área de bio instrumentación y nanotecnología. Actualmente desempeña el cargo de docente en el Departamento de Automatización y Control Industrial de la Escuela Politécnica Nacional.

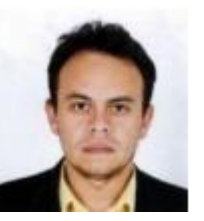

**Andrés Rosales** Ingeniero en Electrónica y Control (Escuela Politécnica Nacional – EPN, Ecuador, 2001), y Doctor en Ingeniería en Sistemas de Control (Universidad Nacional de San Juan – UNSJ, Argentina, 2009). Investigador invitado (Universidad de Hannover,

Alemania, 2007-2008). Actualmente, es Asesor del Vicerrector de Investigación y Proyección Social de la EPN. Es el Coordinador de Investigación de la Red Ecuatoriana de Universidades y Escuelas Politécnicas para Investigación y Posgrados – REDU. Ocupa el cargo de Profesor Principal del Departamento de Automatización y Control Industrial de la EPN.

- [3] H. S. W. H. A. Hüter-Becker, Fisiología y teoría del entrenamiento, Badalona: Paidotribo, 2006.
- [4] I. Khazan, The clinical handbook of biofeedback: a step by step guide for trainig and practice with mindfulness, Chichester: Wiley-Blackwell, 2013.
- [5] A. Karatsidis, R. Richards, J. Konrath, J. van den Noort, M. Schepers, G. Bellusci, J. Harlaar and P. Veltink, "Validation of wearable visual feedback for retraining foot progression angle using inertial sensors and an augmented reality headset," *Journal of NeuroEngineering and Rehabilitation,* 2018.
- [6] A. McIntosh, Vignais, Nicolas and E. Biddiss, "Biofeedback interventions for people with cerebral palsy: a systematic review protocol," *Systematic Reviews,* 2017.
- [7] K. West, Biofeedback, New York: CHELSEA HOUSE, 1990.
- [8] C. Jaramillo, Diseño e implementación de un sistema de electromiografía computarizada, Sangolquí, 2015.
- [9] J. Basmajian and C. De Luca, Muscles Alive-their functions revealed by electromyography, Baltimore: Williams & Wilkins, 1985.
- [10] C. De Luca, Surface electromyography: detection and recording, DelSys Incorporated, 2002.
- [11] A. Technologies, Myoware Muscle Sensor, Advancer Technologies, 2016.
- [12] I. Cifuentes, Diseño y construcción de un sistema para la detección de señales electromiográficas, Yucatán, 2010.
- [13] Arduino, "Arduino," Arduino, [Online]. Available: https://store.arduino.cc/usa/arduino-uno-rev3. [Accessed 13 Marzo 2018].
- [14] C. A. Alva Coras, Procesamiento de señales dde electromiografía superficial para la detección de movimieno de dos dedos de la mano, Lima, 2012.
- [15] J. Brazeiro, S. Petraccia and M. Valdés, Mano controlada por señales musculares, Montevideo, 2015.
- [16] P. Konrad, The ABC of EMG A practical Introduction to Kinesiological Electromyography, Scottsdale: Noraxon, 2006.
- [17] S. Day, Important Factors in Surface EMG Measurement, Calgary: bortec biomedical.
- [18] M. Halaki and K. Ginn, "Normalization of EMG Signals: To Normalize or Not to Normalize and What to Normalize to?," INTECH, 2012, pp. 175-194.
- [19] D. Meldrum, E. Cahalane, R. Conroy, D. Fitzgerald and O. Hardiman, "Maximum voluntary isometric contraction: Reference values and clinical application," *Amyotrophic Lateral Sclerosis,* no. 8, pp. 47-55, 2007.
- [20] S. Salvesen, The effect of maximal vs. Submaximal contractions on crossover fatigue between limbs, Trondheim, 2017.
- [21] J. de las Heras, Implementación de métodos para medir la fatiga muscular en cirujanos a través de electromiografía, Cantabria, 2016.
- [22] J. Correa, E. Morales, J. Huerta, J. González and C. Cárdenas, "Sistema de Adquisición de Señales SEMG para la Detección de Fatiga Muscular," *Revista mexicana de ingeniería biomédica,*  vol. 37, no. 1, 2016.